## GNG2501

## **Manuel d'utilisation et de produit pour le projet de conception**

## **LIGNE**

Soumis par:

Traduction LSQ avec LIGNE – Groupe F0A4.3

Bwen Kayembe Entus, 300300868

Aya Kanaan, 7831689

Biran Wann, 300292302

Akram Boufennara, 300289086

Tarek Rehouli, 30030346

16 décembre 2023

Université d'Ottawa

# <span id="page-2-0"></span>Table des matières

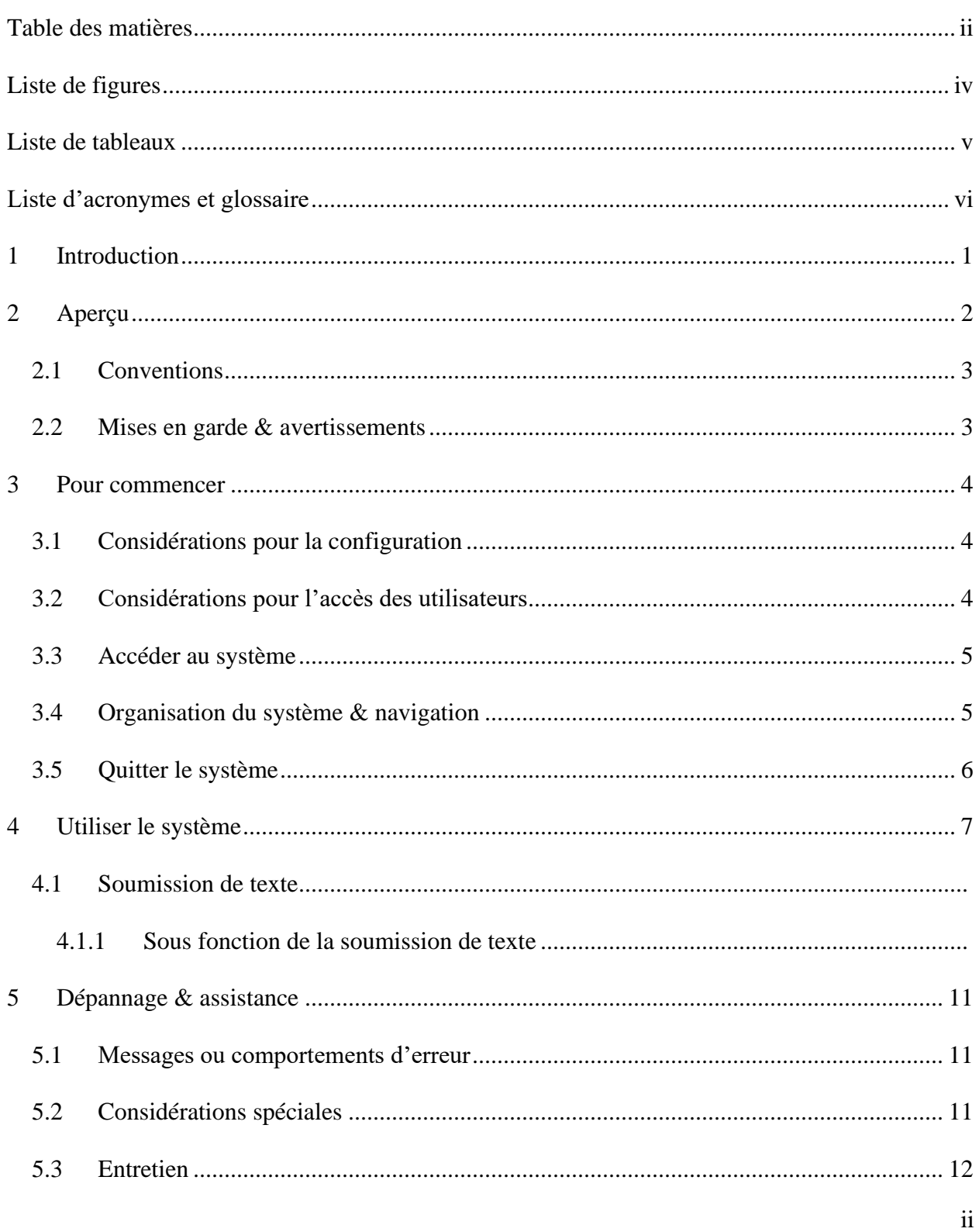

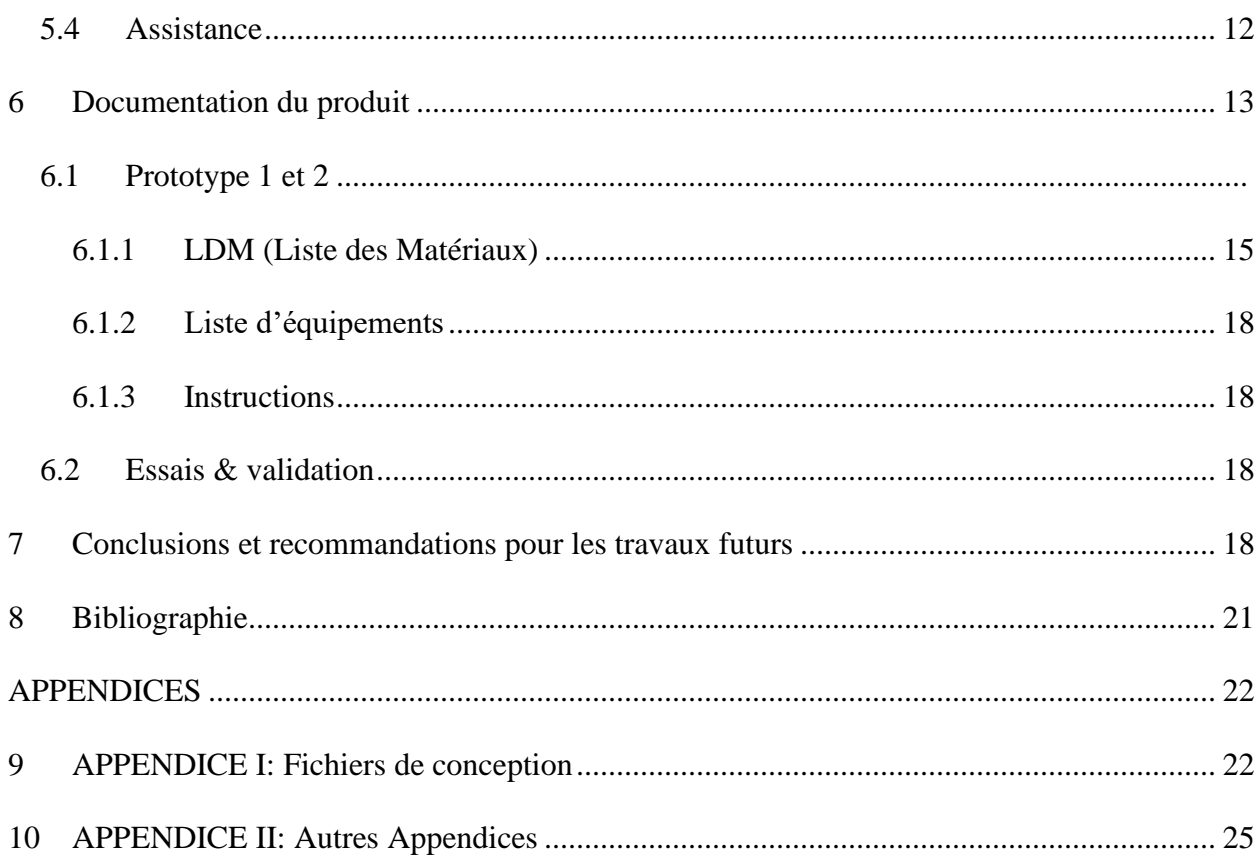

# <span id="page-4-0"></span>**Liste de figures**

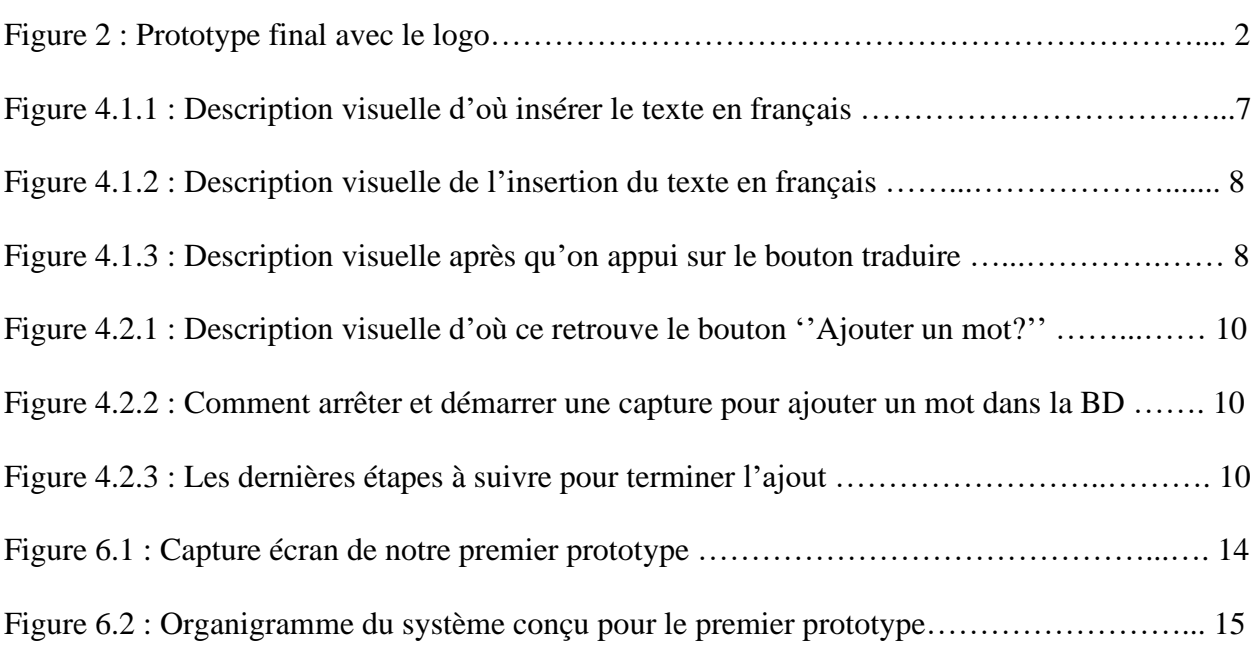

## <span id="page-5-0"></span>Liste de tableaux

 $\sim 10^{-10}$ 

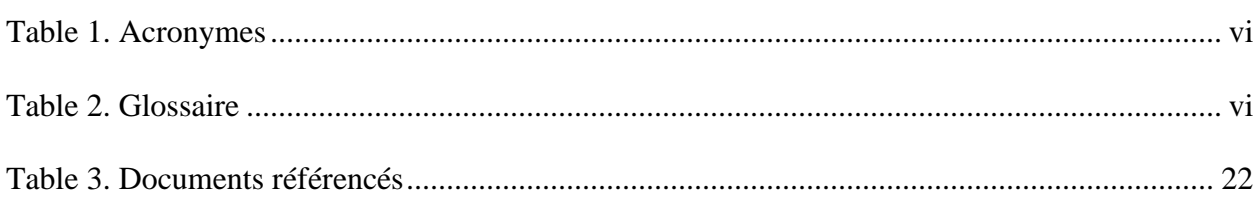

#### <span id="page-6-1"></span><span id="page-6-0"></span>**Table 1. Acronymes**

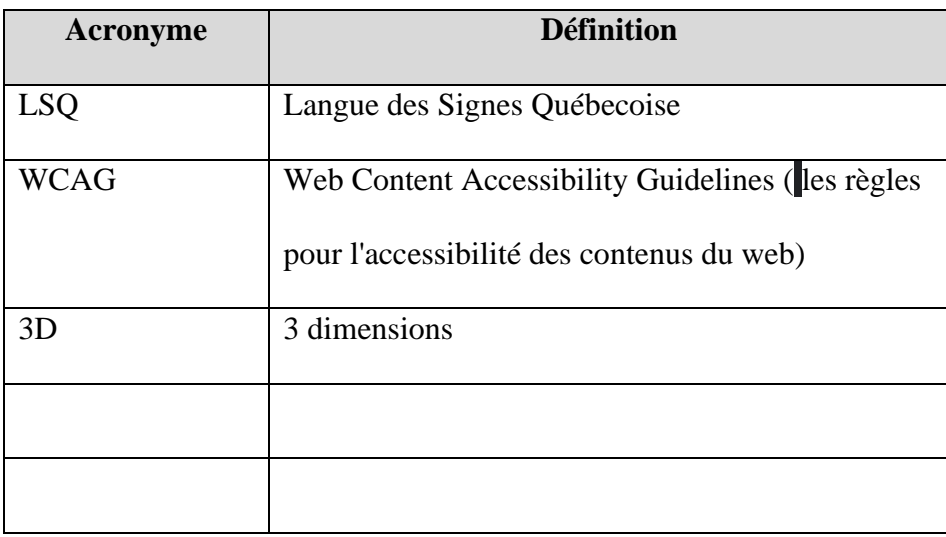

#### <span id="page-6-2"></span>**Table 2. Glossaire**

.

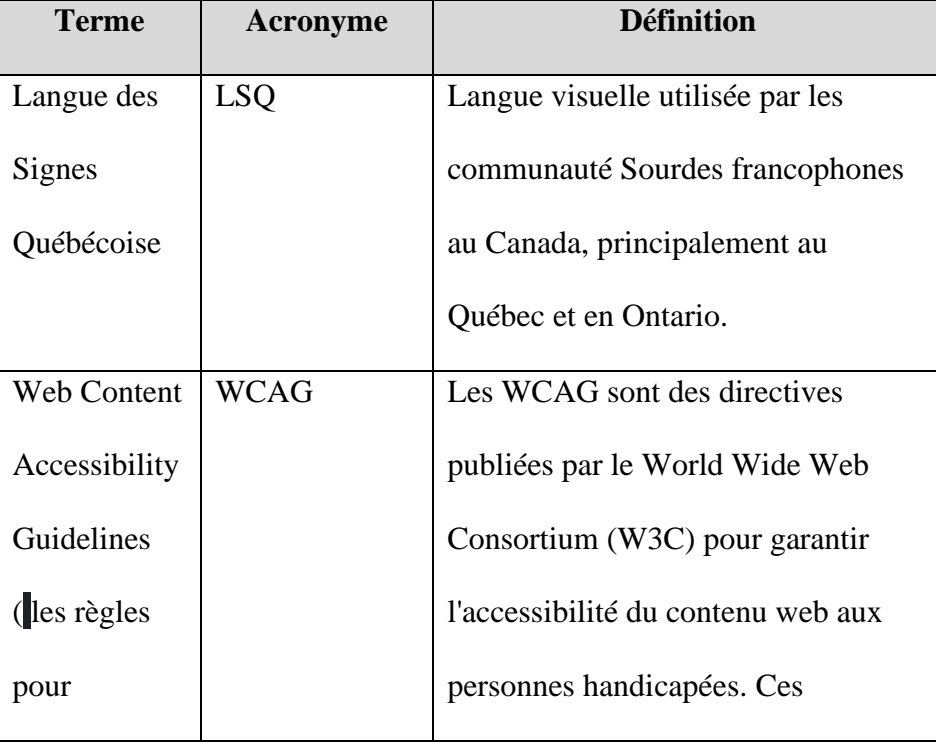

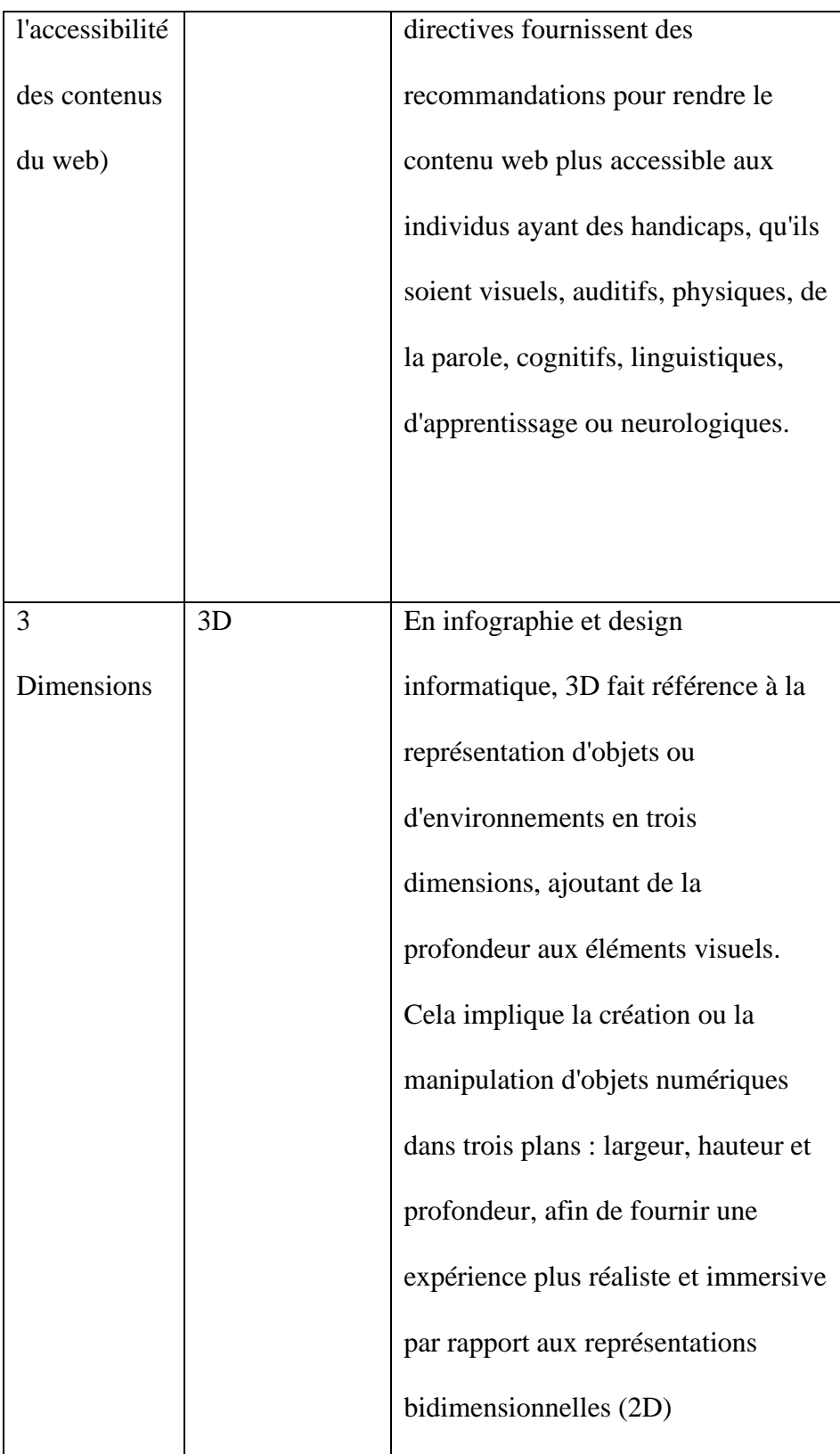

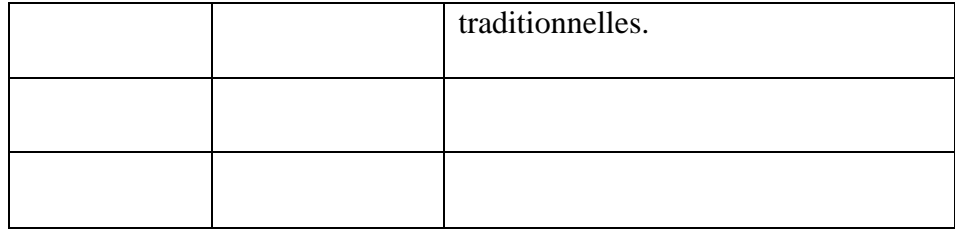

## <span id="page-9-0"></span>**1 Introduction**

Ce manuel d'utilisation et de produit fournit les informations nécessaires à notre client pour utiliser efficacement Ligne, le nom de notre application/traducteur, et pour la documentation du prototype. Notre objectif principal consiste à concevoir une base de données innovante, agissant comme un outil de traduction pour surmonter les obstacles linguistiques auxquels sont confrontés les jeunes utilisateurs de la Langue des Signes Québécoise (LSQ) en apprenant le français comme langue seconde lors de leurs recherches sur Internet. Cette initiative se fonde sur des hypothèses solides quant à la nécessité de faciliter la communication entre les utilisateurs de la LSQ et ceux du français, tout en favorisant l'inclusion et la construction de relations solides à travers des services de traduction précis et fiables.

La structure de notre document s'articule autour de plusieurs aspects essentiels. Nous introduisons d'abord le contexte du projet, mettant en lumière les difficultés rencontrées par les jeunes utilisateurs de LSQ lors de leurs recherches sur Internet. Ensuite, nous exposons nos hypothèses, notamment celle qui souligne l'importance cruciale de la communication dans la construction de relations inclusives. Par la suite, nous détaillons notre objectif principal, à savoir la conception d'une base de données traduisant le texte en français vers des images ou des vidéos en LSQ pour faciliter la compréhension des contenus en ligne.

La portée de nos activités comprend également la collaboration avec des traducteurs qualifiés dans les deux langues, avec une attention particulière portée à la précision et à la fiabilité des services de traduction. Nous prenons en compte les besoins spécifiques des utilisateurs de la LSQ, en reconnaissant les nuances régionales ou culturelles propres à cette langue gestuelle et visuelle.

Concernant les considérations de sécurité et de confidentialité, nous sommes attentifs à la protection des données des utilisateurs, tout en envisageant les défis potentiels liés à la disponibilité de traducteurs qualifiés dans les deux langues. Pour pallier cela, nous avons planifié l'utilisation de bases de données en LSQ déjà existantes, afin de garantir la fiabilité et la rapidité de la collecte de données, tout en assurant la qualité des services offerts.

## <span id="page-10-0"></span>**2 Aperçu**

Le problème est préoccupant : de nombreux enfants sourds ou malentendants rencontrent des difficultés pour apprendre la Langue des Signes Québécoise (LSQ), et les mesures actuelles ne suffisent pas à combler leurs besoins spécifiques, entravant ainsi un accès équitable à l'éducation. Une école à Ottawa, Ontario, enseigne le français comme seconde langue à ces jeunes, soulignant l'importance d'une solution pour un apprentissage inclusif.

Les besoins des utilisateurs sont multiples : ils nécessitent de l'autonomie pour poser des questions et obtenir des réponses en LSQ et en français, une base de mots pour un apprentissage continu, ainsi qu'un site web accessible, rapide et diversifié.

Notre solution se distingue par l'utilisation de technologies de pointe, comme MediaPipe de Google, associées à des méthodes pédagogiques innovantes. Notre produit, une base de données interactive, permet aux utilisateurs de traduire du français en LSQ via des images ou des vidéos, offrant ainsi une plateforme adaptable et rapide pour un apprentissage inclusif.

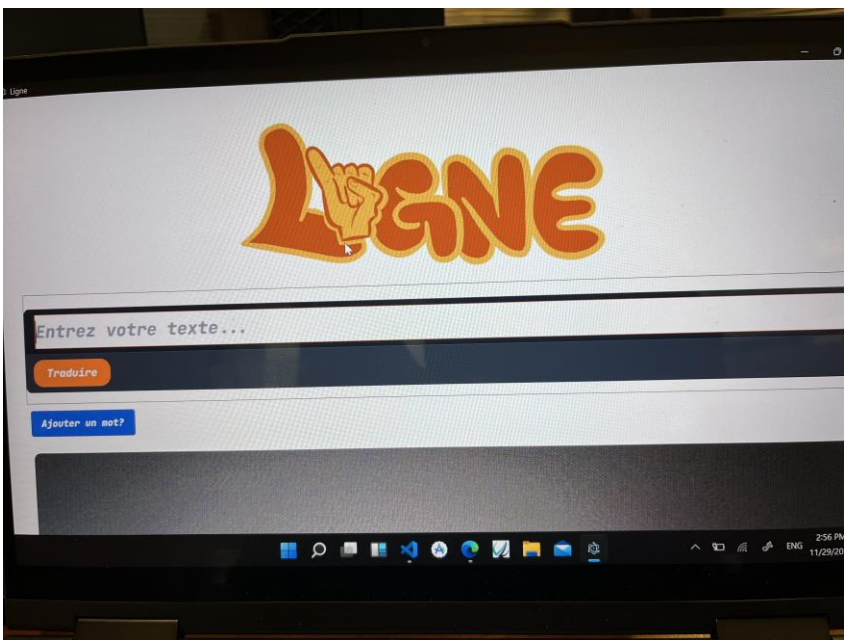

*Figure 2. Prototype final avec le logo*

Notre produit offre plusieurs caractéristiques clés pour faciliter la communication entre le français et la Langue des Signes Québécoise (LSQ). Tout d'abord, il permet la traduction du texte en français vers la LSQ, offrant ainsi une passerelle pour comprendre le contenu écrit dans un format visuel et gestuel. De plus, notre système propose la possibilité d'enrichir la base de données en y ajoutant de nouveaux mots, garantissant ainsi une évolutivité constante du contenu. Enfin, l'outil

permet la visualisation du texte en français sous forme de vidéos en LSQ, offrant une expérience immersive et pédagogique. L'architecture de notre système est basée sur l'utilisation de React.js, une technologie réactive et modulaire, hébergée sur la plateforme GitHub, offrant ainsi une interface utilisateur conviviale accessible via un navigateur web standard. L'utilisateur peut facilement saisir du texte en français, effectuer des traductions en LSQ et visionner les résultats sous forme de vidéos instructives. Cependant, pour une utilisation optimale, une connexion Internet stable est nécessaire, et une certaine familiarité avec les interfaces basées sur les navigateurs web est recommandée. Un schéma fonctionnel illustrant la traduction du texte, l'ajout de nouveaux mots et la présentation des vidéos associées serait un complément visuel utile pour mieux comprendre le fonctionnement de notre application.

#### <span id="page-11-0"></span>**2.1 Conventions**

Dans ce document, les conventions stylistiques et les instructions sont présentées de manière explicite pour guider l'utilisateur dans l'utilisation de notre plateforme. Lorsqu'une action est requise de la part de l'utilisateur, elle est généralement introduite par une phrase ou une ligne claire commençant par un verbe impératif ou un terme descriptif, indiquant explicitement l'action à entreprendre. Par exemple, lorsque l'utilisateur doit ajouter un mot à la base de données, cela est souligné par l'indication "Ajouter un mot". De plus, pour faciliter la compréhension, les instructions sont généralement présentées de manière séquentielle, détaillant chaque étape du processus, comme dans l'exemple où les actions à effectuer pour capturer un mot avec la caméra sont explicitement détaillées. Ce document adopte donc une approche claire et séquentielle pour orienter l'utilisateur à travers les actions nécessaires pour interagir efficacement avec notre plateforme.

#### <span id="page-11-1"></span>**2.2 Mises en garde & avertissements**

Il n'y a pas de mises en garde ou d'avertissements spécifiques que l'utilisateur doit connaître avant d'utiliser le prototype. Notre conception du prototype a été pensée pour offrir une navigation simple et intuitive, minimisant ainsi les risques ou les éléments nécessitant des mises en garde. En ce qui concerne les autorisations d'utilisation ou de copie, aucun processus spécifique n'est requis pour l'utilisation du prototype. Cependant, il est recommandé de faire attention et de signer de manière claire et lente lors de l'utilisation de fonctions interactives, afin d'assurer une expérience optimale.

### <span id="page-12-0"></span>**3 Pour commencer**

Le guide d'installation et d'utilisation du prototype vise à assurer une transition sans accroc, même pour les utilisateurs non-ingénieurs. Pour commencer, la première phase implique le déballage du prototype, avec une illustration détaillée du contenu et des instructions claires sur sa préparation, comme le branchement des câbles. Ensuite, la configuration initiale est expliquée étape par étape avec des captures d'écran illustrant chaque action à entreprendre, facilitant ainsi l'installation. Passant à l'utilisation du prototype, des images de l'interface utilisateur sont fournies avec des indications détaillées sur la navigation, suivies d'une série d'instructions claires, accompagnées d'illustrations, sur l'utilisation des fonctionnalités principales. Enfin, des étapes spéciales pour le client, telles que la configuration avancée et le dépannage, sont abordées en détail, offrant une approche simple et compréhensible pour accéder à des paramètres plus complexes et fournir des solutions basiques en cas de problème. L'objectif de ce guide est d'offrir une expérience utilisateur fluide et compréhensible, même pour ceux qui n'ont pas de connaissances techniques approfondies, grâce à des illustrations claires et à des instructions simples et détaillée.

### <span id="page-12-1"></span>**3.1 Considérations pour la configuration**

Notre équipe a utilisé avec succès une base de données provenant du lexique scolaire en Langue des Signes Québécoise (LSQ), disponible sur le site web 'LexiqueLSQ'. Cette ressource s'est avérée être un atout majeur pour notre projet de prototype logiciel. Elle offre une diversité de signes couvrant différents groupes de mots tels que les noms, les adjectifs et les verbes, fournissant ainsi une gamme étendue de signes en LSQ pour traduire divers types de mots et expressions françaises. Cette base de données, intégrée à notre système, agit comme une ressource d'entrée fondamentale.

Notre prototype logiciel a été configuré pour garantir une expérience utilisateur fluide, notamment pour les utilisateurs non techniques. Lorsque l'utilisateur entre du texte en français dans notre application, le système accède à cette base de données LSQ à partir de 'LexiqueLSQ'. Cette base de données fournit une large sélection de signes LSQ correspondant au texte saisi, permettant ainsi une traduction visuelle précise et variée. Cela offre une expérience de traduction visuelle riche et détaillée pour les utilisateurs qui ne sont pas familiers avec les détails techniques du système. Les dispositifs de saisie et de sortie nécessaires comprennent l'interface utilisateur de l'application et la base de données LSQ, jouant respectivement le rôle d'entrée de texte en français et de fournisseur de signes LSQ pour la sortie visuelle des traductions.

#### <span id="page-12-2"></span>**3.2 Considérations pour l'accès des utilisateurs**

Notre produit est spécifiquement conçu pour les étudiants sourds et malentendants qui utilisent la LSQ comme langue principale. Notre interface intègre des éléments visuels clairs et des indications visuelles pour faciliter la compréhension et la navigation. De plus, nous proposons

des contenus vidéo avec des sous-titres et des interprétations en langue des signes pour une accessibilité optimale. Notre objectif est de rendre l'apprentissage et l'utilisation de notre logiciel aussi intuitifs que possible pour cette communauté.

Nous accueillons également les personnes muettes ainsi que celles désireuses d'apprendre la langue des signes. Notre logiciel propose des fonctionnalités telles que des tutoriels interactifs et des modules d'apprentissage de la langue des signes pour favoriser la communication. Nous sommes engagés à offrir un environnement inclusif qui répond aux besoins variés de nos utilisateurs. Une des limitations actuelles de notre logiciel est l'absence d'une fonctionnalité fournissant des définitions précises des mots traduits. Nous reconnaissons cette lacune et nous travaillons activement pour la résoudre. Notre équipe explore des solutions telles que l'intégration d'une fonctionnalité de définition précise des mots traduits, afin d'améliorer la précision et la compréhension pour tous nos utilisateurs.

Nous attachons une grande importance aux retours d'expérience de nos utilisateurs, notamment de la communauté sourde, malentendante, muette et des apprenants en langue des signes. Ces retours nous ont déjà permis d'apporter des améliorations à notre logiciel, et nous continuons à travailler en étroite collaboration avec ces utilisateurs pour garantir une amélioration continue de notre produit. En outre, notre logiciel est conforme aux normes WCAG (Web Content Accessibility Guidelines). Les WCAG sont des directives qui garantissent l'accessibilité du contenu numérique pour les personnes en situation de handicap. Nous nous conformons à ces normes en incluant des fonctionnalités telles que des descriptions alternatives pour les images, une navigation au clavier, des considérations de contraste des couleurs, et d'autres mesures d'accessibilité préconisées par les WCAG.

#### <span id="page-13-0"></span>**3.3 Accéder/installation du système**

Le processus d'activation du système a été délibérément conçu pour être sans tracas. En tant qu'équipe, nous avons fait le choix de ne pas inclure de fonctionnalité de connexion dans notre application, appelée 'LIGNE'. Notre objectif était de garantir un accès sans restriction pour tous les utilisateurs, sans avoir besoin d'identifiants de connexion spécifiques ni de la complexité liée à la gestion des mots de passe. En accord avec cette approche, il n'est pas nécessaire pour les utilisateurs de réinitialiser ou de modifier des mots de passe, car des comptes utilisateur individuels ne font pas partie de notre application. LIGNE est conçu pour être facilement accessible via une simple recherche sur le web. Une fois trouvée, l'application peut être utilisée immédiatement par tous les utilisateurs sans aucune étape de connexion.

### <span id="page-13-1"></span>**3.4 Organisation du système & navigation**

Notre système repose sur une structure organisée avec une page d'accueil centrale qui constitue le cœur du site web dédié à la traduction du français vers le Langage des Signes Québécois (LSQ). Cette page offre une interface intuitive, facilitant la navigation pour les utilisateurs. Le menu système présente plusieurs fonctionnalités clés : la traduction Texte-LSQ permet de convertir simplement le texte français en LSQ via une interface conviviale; la section 'Ajouter un mot' offre la possibilité d'enrichir la base de données existante; le Dictionnaire LSQ propose une vaste base de données de mots et expressions LSQ avec leurs équivalents en français, facilitant la recherche pour renforcer la compréhension du vocabulaire. Une option Premium est également disponible pour une expérience plus détaillée moyennant un coût. De plus, une section Aide et Support offre aux utilisateurs des ressources d'assistance, des tutoriels et une FAQ pour résoudre les problèmes courants. En termes de navigation, les utilisateurs peuvent accéder à la fonction de traduction Texte-LSQ depuis la page d'accueil en saisissant leur texte. Le Dictionnaire LSQ est accessible via le menu système, facilitant l'exploration du vocabulaire. Les réglages de traduction peuvent être modifiés à partir de la page d'accueil ou de n'importe quelle autre fonction, offrant ainsi une personnalisation aisée. Enfin, l'Aide et le Support sont accessibles depuis la barre de navigation inférieure, redirigeant les utilisateurs vers des ressources utiles. Ces fonctionnalités interagissent de manière fluide, garantissant une expérience utilisateur cohérente et une accessibilité aisée aux principales fonctionnalités du site dédié à la traduction français-LSQ.

### <span id="page-14-0"></span>**3.5 Quitter le système**

Pour fermer correctement le système logiciel, les utilisateurs peuvent simplement quitter le site web ou fermer la fenêtre du navigateur. Cependant, pour la fonctionnalité "Ajouter un mot", une étape supplémentaire est nécessaire. Après avoir ajouté un mot à la base de données en utilisant cette fonctionnalité, il est nécessaire de cliquer sur "Arrêter la capture" dans la petite fenêtre qui apparaît. Cette action permet aux utilisateurs de sortir de la fenêtre spécifique liée à l'ajout d'un mot à la base de données avant de fermer la fenêtre principale du navigateur ou de quitter le site web.

## <span id="page-15-0"></span>**4 Utiliser le système**

Les sous-sections suivantes fournissent des instructions détaillées, étape par étape, sur la façon d'utiliser les diverses fonctions ou caractéristiques de LIGNE.

### **4.1 Soumission de texte**

L'étape de soumission du texte en français pour la traduction en LSQ est une fonctionnalité centrale de notre système. Pour accéder à cette fonction, l'utilisateur doit d'abord ouvrir l'application et naviguer vers la section désignée 'Entrez votre texte...'. Une fois dans cette section, l'utilisateur est présenté avec une interface conviviale, comprenant une zone de saisie clairement identifiée pour entrer le texte en français à traduire. L'utilisateur peut alors commencer à saisir le texte souhaité dans cette zone dédiée.

Une fois que l'utilisateur a saisi le texte à traduire, notre système réagit immédiatement en proposant une confirmation visuelle pour indiquer que le texte a été reçu avec succès.

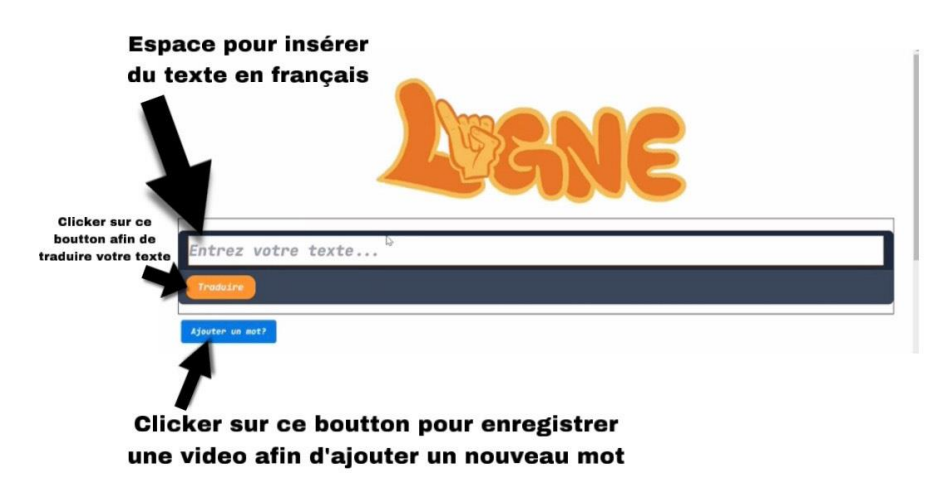

**Figure 4.1.1** Description visuelle d'où insérer le texte en français

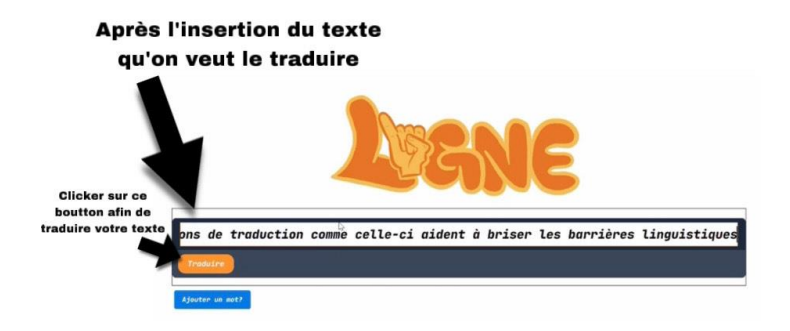

**Figure 4.1.2** Description visuelle de l'insertion du texte en français

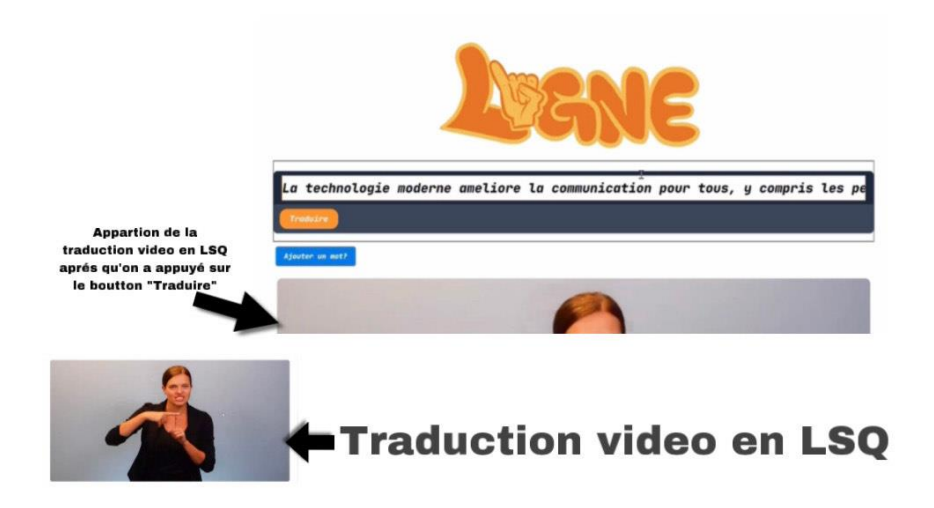

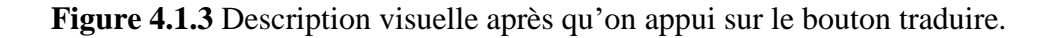

### **4.2 L'ajout d'un nouveau mot à la base de données**

L'utilisateur doit se rendre dans la section dédiée sur la page principale du site. Après avoir saisi du texte en français et cliqué sur "Soumettre", s'il rencontre un mot sans traduction dans la base de données, il peut choisir d'ajouter ce mot en cliquant sur le bouton "Ajouter un mot?". Lorsque l'utilisateur clique sur "Ajouter un mot?", une interface lui permet d'enregistrer une vidéo de lui-même signant le mot manquant. Une fois la vidéo enregistrée, le système la traite et ajoute le nouveau mot avec sa traduction en LSQ à la base de données. L'utilisateur doit veiller à ce que

la vidéo enregistrée soit claire et précise pour garantir une meilleure compréhension de la signification du mot en LSQ. Des instructions claires sur la durée maximale de la vidéo, le format d'enregistrement, et d'autres paramètres techniques peuvent être fournies pour assurer une expérience utilisateur optimale. Le système doit vérifier si le mot n'est pas déjà présent dans la base de données pour éviter les doublons.

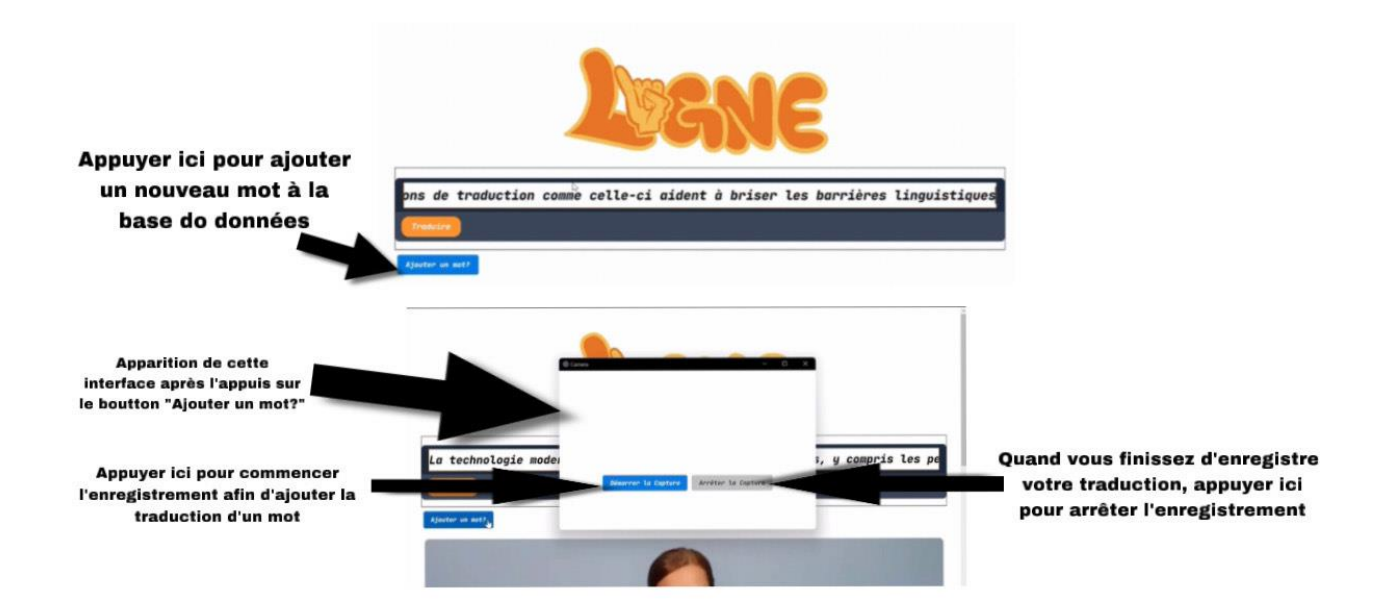

**Figure 4.2.1** Description visuelle d'où ce retrouve le bouton ''Ajouter un mot?''

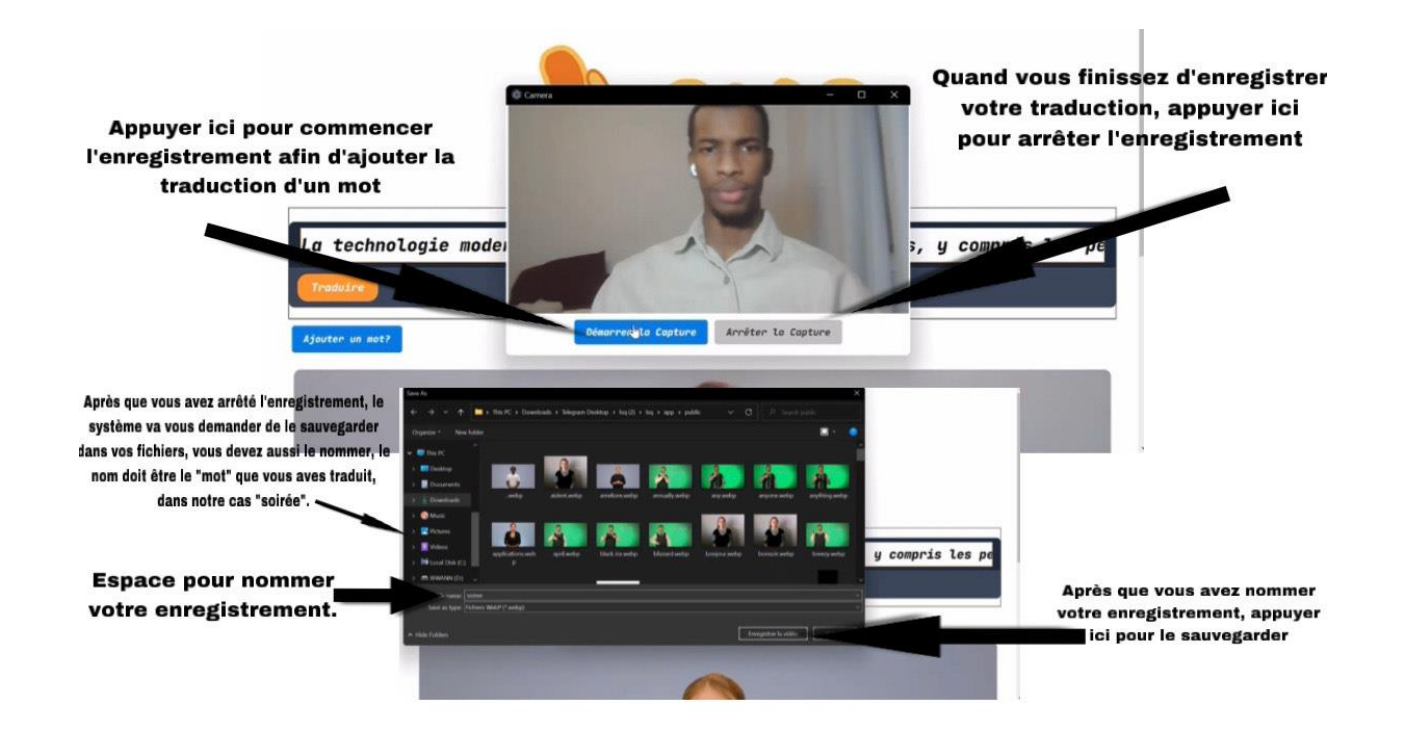

**Figure 4.2.2** Comment arrêter et démarrer une capture pour ajouter un mot dans la base de données.

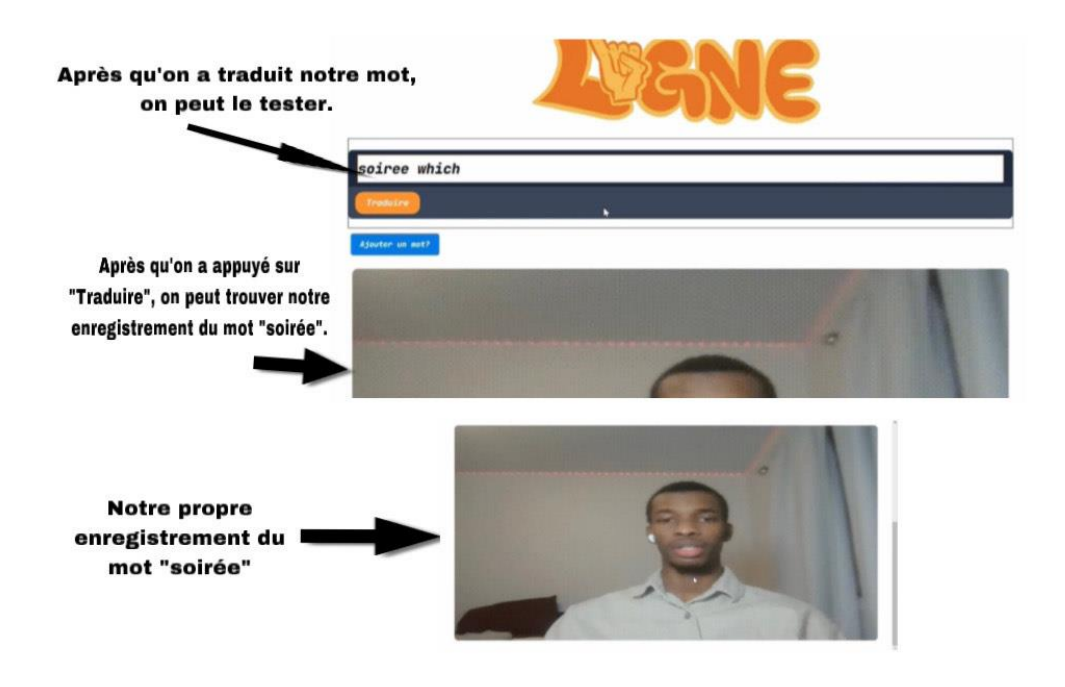

**Figure 4.2.3** Les dernières étapes à suivre pour terminer l'ajout.

## <span id="page-19-0"></span>**5 Dépannage & assistance**

Bienvenue dans notre Guide de Dépannage et d'Assistance pour l'Application de Traduction du Français vers la Langue des Signes Québécoise (LSQ). Ce guide simplifié a été minutieusement conçu pour aider les utilisateurs, en particulier ceux sans expertise technique, à résoudre aisément les problèmes courants. Doté d'instructions claires pour le dépannage et l'entretien de l'application, ce guide garantit que chacun, quel que soit son niveau de compétence technique, peut naviguer efficacement à travers les procédures de récupération et de correction des erreurs. Les sections suivantes décriront de manière exhaustive les conditions d'erreur spécifiques qui peuvent survenir et les actions correctives nécessaires pour les résoudre. Chaque étape est présentée de manière conviviale, garantissant une facilité de compréhension et d'exécution, permettant aux utilisateurs de résoudre efficacement les problèmes de l'application.

### <span id="page-19-1"></span>**5.1 Messages ou comportements d'erreur**

Ce segment répertorie les problèmes fréquemment rencontrés avec notre application de traduction Français-LSQ, accompagnés de solutions et de causes probables. Chaque problème sera suivi de sa cause et des actions correctives. Ces informations visent à aider les utilisateurs à résoudre facilement les problèmes courants. Pour plus de détails, une annexe référencée ici propose une liste exhaustive des problèmes et solutions.

1. Problème : Traduction Incorrecte ou Incohérente

- Cause probable : Entrée textuelle ambiguë ou complexe.

 - Action corrective possible: Simplifier le texte entré ou utiliser des phrases plus courtes pour améliorer la qualité de la traduction.

2. Problème : Application Ne Répond Pas

- Cause probable : Surcharge du système ou problème de connexion.

 - Action corrective possible. : Redémarrer l'application ou vérifier la connexion internet pour résoudre les problèmes de réactivité de l'application.

Ces informations sont fournies pour aider les utilisateurs à identifier les problèmes courants rencontrés lors de l'utilisation de l'application de traduction et à comprendre les causes potentielles de ces problèmes. Les solutions proposées visent à aider les utilisateurs à résoudre ces problèmes de manière simple et efficace.

### <span id="page-19-2"></span>**5.2 Considérations spéciales**

Pour un dépannage efficace, quelques considérations spéciales sont à prendre en compte lors de l'utilisation de notre application de traduction Français-LSQ. En cas d'usage prolongé, il est recommandé de fermer et de rouvrir régulièrement l'application pour maintenir sa réactivité. De plus, veuillez vérifier régulièrement les mises à jour de l'application pour profiter des dernières améliorations et assurer un fonctionnement optimal.

### <span id="page-20-0"></span>**5.3 Entretien**

L'entretien régulier du prototype est essentiel pour prévenir les défaillances. Il est recommandé de nettoyer mensuellement le cache de l'application afin d'assurer une performance optimale. De plus, il est important de vérifier et d'installer les mises à jour disponibles de manière régulière. Ces mesures simples contribuent à maintenir la stabilité et les performances du prototype, garantissant une expérience utilisateur optimale.

## <span id="page-20-1"></span>**5.4 Assistance**

Pour obtenir une assistance d'urgence ou une assistance système, plusieurs options sont disponibles. Pour les problèmes techniques, veuillez contacter Biran Wann, Bwen Kayembe Entus, et finalement Tarek Rehouli via email à [biranwann2@gmail.com,](mailto:biranwann2@gmail.com) [bwenesa.kayembe@gmail.com](mailto:bwenesa.kayembe@gmail.com) et [tarekrh2004@gmail.com](mailto:tarekrh2004@gmail.com) . Pour signaler des problèmes avec le système, utilisez la fonction de rapport en cours d'implémentation dans l'application. En cas de suspicion de faille de sécurité, contactez immédiatement le support technique pour la gestion des incidents de sécurité.

## <span id="page-21-0"></span>**6 Documentation du produit**

Dans la section 6.1 et au-delà, nous plongeons dans une analyse détaillée de la construction méticuleuse de notre prototype, englobant des considérations de conception cruciales et des calculs méticuleux. Nous catégorisons méticuleusement et détaillons divers aspects essentiels de notre prototype, allant des composants mécaniques et électriques aux systèmes logiciels complexes. Chaque catégorie revêt une importance capitale dans la fonctionnalité globale et l'intégrité de notre prototype. Nous expliquons en détail l'importance de ces éléments, mettant en avant leurs rôles et leur contribution synergique au succès du prototype. Notre exploration s'étend à l'évaluation des différentes options de matériel ou d'éléments, distinguant les options potentiellement réalisables de celles considérées comme irréalisables, sur la base d'analyses rigoureuses et de résultats empiriques. De plus, nous approfondissons les subtilités des composants logiciels essentiels ou des fonctionnalités électroniques sensibles, abordant les préoccupations, optant pour des méthodologies spécifiques et documentant les tests rigoureux ou les analyses qui ont abouti à nos solutions choisies. Tout au long de cette section, nous accompagnons nos explications de fichiers de conception pertinents tels que des schémas de circuit, des plans mécaniques, des extraits de code, des organigrammes, des modèles 3D, des fichiers de découpe laser et d'autres documents pertinents. Pour faciliter une compréhension complète, nous complétons nos descriptions par une série d'images et des instructions claires et détaillées, présentant cette section comme un manuel instructif qui encapsule les complexités et les nuances impliquées dans la création de notre prototype.

### **6.1 Développement du logiciel pour le prototype 1 et 2**

#### **PROTOTYPE 1 :**

Notre premier prototype a subi un processus de développement rigoureux axé principalement sur la construction logicielle. Nous avons initialement mal interprété les besoins de notre client, traduisant involontairement LSQ en français au lieu de la traduction prévue du français vers LSQ. Par conséquent, cela a conduit à la création d'un prototype visant à interpréter la langue des signes en français, contrairement au véritable besoin de notre client. Cette erreur a entraîné une réévaluation complète de notre approche.

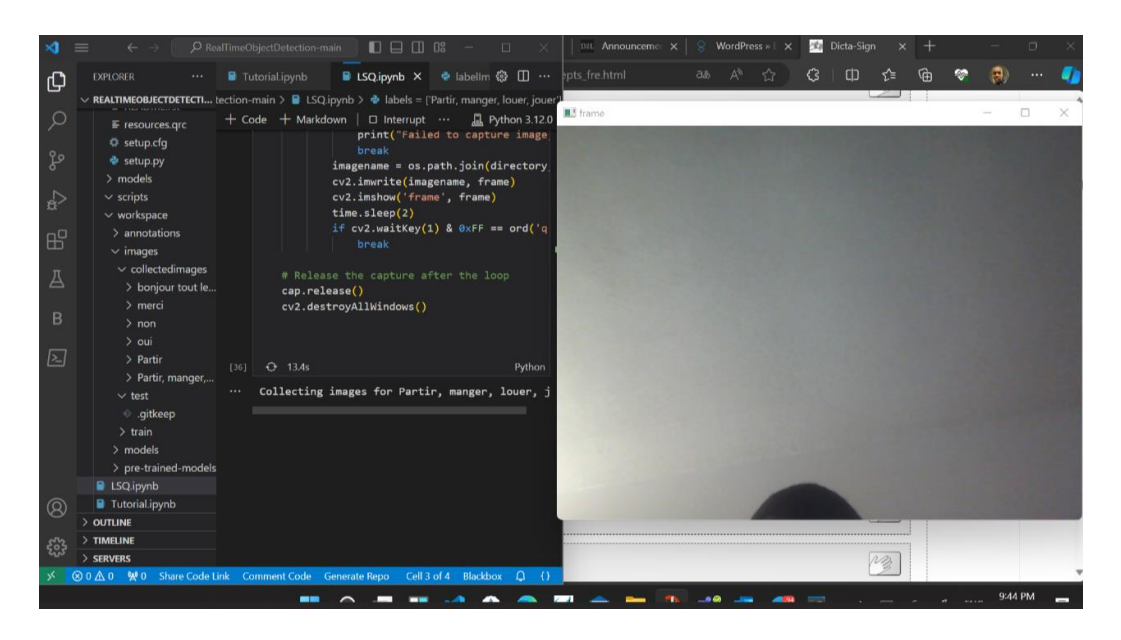

*Figure 6.1 Capture écran de notre premier prototype*

L'analyse ultérieure abordera en détail la construction logicielle, en détaillant les différentes considérations et calculs entrepris. Étant donné que notre prototype est basé sur des logiciels, cet examen se concentre principalement sur les méthodologies de programmation utilisées et les cadres conceptuels utilisés pour répondre à l'objectif de notre client de développer un traducteur pour les étudiants sourds et malentendants. La discussion approfondira la logique derrière nos choix de conception, les considérations d'utilisabilité et le processus décisionnel concernant l'architecture et les fonctionnalités du logiciel.

De plus, il est impératif de souligner que l'approche du premier prototype n'a pas été jugée appropriée en raison de la mauvaise interprétation susmentionnée. Cela met en évidence l'importance cruciale d'une compréhension précise et de l'analyse des besoins du client dans le développement logiciel, leçon essentielle pour les phases ultérieures d'affinement de notre prototype et son succès ultérieur.

図 四 organigramme du concept alobale: L(i) ane | commencez page de connexim mot de passe dbroweil Arredo O taingu ERROR! Fonction signe de past et leurs Forctionalile  $d\tilde{e}$ VEASE 4 grandes maje BEXPERSION NOURRITURE TION TREC 四 翮

*Figure 6.2 Organigramme du système conçu pour le premier prototype*

#### **PROTOTYPE 2:**

Notre deuxième prototype représente une convergence plus précise avec les besoins du client, visant à traduire le français en LSQ. Cette fonctionnalité est spécifiquement conçue pour apporter une assistance aux étudiants dont la langue maternelle n'est pas le français. Notre seconde approche ne se limite pas uniquement à l'utilisation d'un langage et d'une infrastructure différents par rapport au premier prototype, mais elle répond également à la bonne question. Dans la suite du développement, les détails relatifs aux matériaux utilisés, aux instructions élaborées et aux méthodes de test seront exposés dans le texte.

#### <span id="page-23-0"></span>**6.1.1 NDM (Nomenclature des Matériaux)**

#### **6.1.1.1 PROTOTYPE 1:**

1) Tensorflow :

- Importance et Objectif : Tensorflow, une bibliothèque de logiciels open source, était essentiel en raison de ses capacités de calcul numérique haute performance. Sa flexibilité dans le déploiement de calculs sur différentes plateformes, notamment les CPU, GPU et TPU, était cruciale pour la scalabilité et la compatibilité du prototype. L'objectif était de mettre en œuvre les meilleures pratiques pour l'automatisation des données, le suivi des modèles et la surveillance des performances au sein du prototype.

#### 2) OpenCV :

- Importance et Objectif : OpenCV (Open Source Computer Vision Library) complétait Tensorflow en fournissant des fonctionnalités essentielles de vision par ordinateur. Son rôle dans l'analyse d'images et de vidéos, associé à Tensorflow, visait à améliorer la capacité du prototype à traiter des données sensorielles telles que des vidéos ou des images. L'objectif était d'utiliser OpenCV pour permettre une inférence de vision par ordinateur, ce qui était essentiel pour le pipeline de perception prévu dans le prototype.

#### 3) Python :

- Importance et Objectif :\*Python a servi de langage côté serveur, fournissant une base solide pour implémenter à la fois Tensorflow et OpenCV. Sa flexibilité, sa compatibilité et sa facilité d'intégration avec ces bibliothèques en ont fait un choix idéal. Le rôle de Python était crucial pour exécuter les fonctionnalités activées par Tensorflow et OpenCV, permettant un calcul numérique rapide et des capacités de vision par ordinateur efficaces au sein du prototype.

Liste des Matériaux (Basée sur les Composants Logiciels) :

- Tensorflow : Une bibliothèque logicielle clé pour le calcul numérique haute performance et la mise en œuvre de modèles.

- OpenCV : Une bibliothèque logicielle essentielle pour les tâches de vision par ordinateur, permettant l'analyse d'images et de vidéos.

- Python :Le langage de programmation servant de backend pour implémenter les fonctionnalités de Tensorflow et OpenCV.

Ces composants logiciels - Tensorflow, OpenCV et Python - forment l'ossature du prototype, fournissant des fonctionnalités essentielles pour le traitement des données, le calcul numérique, la mise en œuvre de modèles et les tâches de vision par ordinateur, contribuant ainsi à la fonctionnalité et aux objectifs globaux du prototype.

#### **6.1.1.2 PROTOTYPE 2 :**

Le deuxième prototype a été élaboré en utilisant React.js et Electron.js, accompagné de l'utilisation d'un dépôt GitHub pour la base de données, facilitant la traduction des données.

La technologie Electron.js est une plateforme révolutionnaire pour le développement d'applications de bureau multiplateformes en utilisant JavaScript, HTML et CSS. En intégrant Chromium et Node.js dans sa structure, Electron permet de maintenir un seul code JavaScript, créant ainsi des applications compatibles avec Windows, macOS et Linux, sans nécessiter une expérience en développement natif. Pour mieux comprendre l'utilisation d'Electron.js, nous vous recommandons de débuter avec un tutoriel détaillé qui vous guidera à travers le processus de développement d'une application Electron et sa distribution aux utilisateurs. Concernant les tests automatisés, bien qu'Electron n'ait pas son propre outil de test actif, WebDriver est un outil open source pour le test automatisé des applications web sur de nombreux navigateurs. Il offre des fonctionnalités pour naviguer sur les pages web, saisir des données utilisateur, exécuter du JavaScript, et bien plus encore. ChromeDriver, en tant que serveur autonome, implémente le protocole de communication de WebDriver pour Chromium. Il est développé par des membres des équipes Chromium et WebDriver. Pour configurer cela, l'utilisation de WebdriverIO (WDIO), un framework d'automatisation de tests fournissant un package Node.js pour tester avec WebDriver, est recommandée.

Les avantages d'Electron.js sont nombreux. Les applications de bureau multiplateformes construites avec Electron peuvent avoir des performances exceptionnelles, parfois meilleures que les applications natives, en fonction du nombre de composants utilisés et de la gestion des chargements. Sa facilité d'utilisation grâce à l'utilisation des technologies web standard (HTML5, CSS et JavaScript) et sa rapidité de développement en font un choix populaire parmi les développeurs. De plus, la fonction de mise à jour automatique d'Electron garantit que les utilisateurs disposent toujours de la dernière version de l'application. Cependant, Electron présente également quelques inconvénients. La taille de l'application est souvent plus grande en raison de l'intégration de Chromium et Node.js, ce qui peut dissuader certains utilisateurs de la télécharger. Electron (également écrit Electron.js et Electron JS) est un cadre d'exécution permettant aux développeurs de logiciels de créer des applications de bureau multiplateformes en utilisant des technologies web.

En ce qui concerne le dépôt GitHub, celui-ci a été utilisé comme base de données pour permettre la traduction des données, facilitant ainsi le processus de mise en œuvre du système de traduction dans l'application. Cela a permis de stocker et de gérer les informations nécessaires à la fonction de traduction française vers LSQ (Langue des Signes Québécoise) demandée par le client.

#### <span id="page-26-0"></span>**6.1.2 Liste d'équipements**

Pour nos deux premiers prototypes, nous avons eu recours à un ordinateur portable équipé d'une mémoire vive de 16 Go, accompagné d'une sélection de langages de programmation soigneusement choisis. Le premier prototype s'est appuyé sur l'usage astucieux de TensorFlow, OpenCV et Python, des outils renommés pour leur excellence dans le domaine de la modélisation et du traitement d'images. Pour notre seconde itération, nous avons adopté une approche différente en exploitant les atouts de React.js et Electron.js.

React.js offre une panoplie de fonctionnalités à la pointe de la technologie, s'imposant comme un choix incontournable pour les développeurs soucieux de produire un code JavaScript à la fois facile à manier et hautement performant. Grâce à React, la création d'interactions complexes avec l'interface utilisateur se fait en un temps record, tout en permettant une communication fluide et rapide avec le serveur via des pages web alimentées par JavaScript. Sa polyvalence en fait un outil d'une efficacité redoutable, tant pour le développement du front-end que du back-end.

#### <span id="page-26-1"></span>**6.1.3 Instructions**

Expliquez étape par étape comment construire ce sous-système en particulier. Inclure autant d'images et diagrammes pour une bonne compréhension du processus. Assurez-vous d'attacher tous les fichiers dont vous faites référence.

#### <span id="page-26-2"></span>**6.2 Essais & validation**

<span id="page-26-3"></span>Les essais sur le prototype ont permis d'ajuster et d'améliorer la conception finale du logiciel, en tenant compte des particularités linguistiques et culturelles propres au langage des signes québécois, tout en garantissant une expérience d'utilisation optimale et accessible.

Des tests ont été menés pour évaluer la précision de la traduction et la fluidité des signes générés. Des utilisateurs francophones et des signeurs québécois ont participé à ces essais pour assurer la pertinence culturelle et linguistique. Les critères d'évaluation comprenaient la fidélité de la représentation des concepts, la vitesse de traduction, et la facilité d'utilisation. Des situations variées ont été simulées, couvrant des domaines tels que la conversation quotidienne, les expressions idiomatiques, et le vocabulaire technique.

Parmi les problèmes identifiés, certains incluent la nécessité d'ajuster la vitesse de génération des signes pour s'aligner avec le rythme naturel de la langue des signes québécoise.

Ce qu'on a fait peut-être diviser en plusieurs étapes:

#### **6.21. Tests Utilisateur:**

 - On a effectué des sessions de test avec des utilisateurs représentatifs de notre public cible pour évaluer l'expérience utilisateur.

 -On a Recueillit des commentaires sur la convivialité, la clarté des traductions, et la facilité d'utilisation.

#### **6.2.2. Évaluation de la Précision de la Traduction:**

 - On a Mesuré la précision de la traduction en comparant les sorties du système avec des traductions de référence en langue des signes québécoise.

#### **6.2.3. Tests de Performance Technique:**

 - On a évalué la vitesse et l'efficacité du logiciel pour garantir des traductions en temps opportun.

 - On a mesuré la charge du système pour déterminer sa capacité à gérer un nombre croissant d'utilisateurs simultanés.

#### **6.2.4. Collecte de Données sur l'Utilisation:**

 - On a mis en place des outils pour collecter des données d'utilisation, telles que le nombre d'utilisateurs actifs, les heures de pointe, etc.

- On a analysé ces données pour identifier les tendances d'utilisation et optimiser les ressources.

#### **6.2.5. Révision de la Sécurité et de l'Accessibilité:**

- On s'est assuré que le site logiciel respecte les normes de sécurité et d'accessibilité.

### **6.2.6. Problèmes Potentiels et Exigences pour une Utilisation Prolongée:**

- On a identifié et documenté tous les problèmes rencontrés pendant les tests.

- On a consigné les exigences spéciales, telles que les mises à jour régulières…

## **7 Conclusions et recommandations pour les travaux futurs**

Les choses que nous avons apprises grâce au prototype final que nous avons créé nous ont permis de souligner à quel point il est important de prendre en compte les commentaires des utilisateurs, de s'assurer de satisfaire leurs besoins et de veiller à ce qu'ils soient informés de tout ce qui se passe. Nous avons également effectué des tests dans un environnement réel pour nous assurer qu'il fonctionne dans cet environnement, et nous avons exploré de nouvelles technologies pour améliorer notre logiciel. Nous devons également trouver un moyen de créer une application mobile afin de la rendre plus accessible si la personne n'a pas accès à un ordinateur à ce momentlà ou simplement en général, et nous assurer que toutes les informations sont sécurisées/les données sont sécurisées.

Pour les travaux futurs et le développement de ce logiciel, il serait important de recueillir les commentaires des utilisateurs, que ce soit par le biais d'enquêtes ou d'une autre manière, afin de déterminer ce qui devrait être mis en œuvre pour satisfaire les besoins des clients, et d'organiser des tests pour déterminer ce que les clients pensent du programme lorsqu'ils l'utilisent. Veillez à mettre en place un système permettant de s'assurer que le logiciel est évolutif et qu'il est facile et simple d'ajouter ou de modifier du code en cas de besoin. Explorer l'IA et trouver un moyen de l'intégrer dans le code pour améliorer la vitesse, l'accessibilité et l'avancement général du programme, s'assurer de la collaboration de la communauté et, comme indiqué précédemment, créer une application pour faciliter l'accès au traducteur. Et pour continuer à améliorer la qualité du traducteur en général. Nous n'avons pas réussi à mettre en place quelques autres détails tels que la traduction du LSQ en français (même si notre client ne voulait pas de cette fonctionnalité, elle aurait été très utile et utile à ajouter). Une application est aussi quelque chose que j'aurais aimé mettre en place car il y a tellement plus de développement à travers une application, et une autre chose serait juste une chose très générale, mais juste pour mettre constamment à jour le logiciel et l'application pour rendre tout plus rapide, plus nouveau et plus modernisé.

## <span id="page-29-0"></span>8 Bibliographie

Deronjic03.11.2022, Vojin, and Vojin Deronjic. "Using Electron Framework to Build Desktop Apps." Pangea.Ai Nameplate, 3 Nov. 2022, pangea.ai/blog/frameworks/electron-softwareframework-the-best-way-to-build-desktop-apps.

"Introduction: Electron." Electron RSS,

www.electronjs.org/docs/latest#:~:text=Electron%20is%20a%20framework%20for,no%20n ative%20development%20experience%20required. Accessed 16 Dec. 2023.

"Lexique Scolaire En Langue Des Signes Québécoise." Lexiquelsq.Ca, lexiquelsq.ca/theme/enonciateurs-varies/. Accessed 16 Dec. 2023.

## <span id="page-30-0"></span>**APPENDICES**

## <span id="page-30-1"></span>**9 APPENDICE I: Fichiers de conception**

Ce document est intrinsèquement lié à plusieurs autres sources et documents pertinents. Les principaux documents utilisés pour parvenir à ce rapport et qui sont référencés incluent tous nos livrables internes, tels que les spécifications du prototype, les rapports d'étapes du projet, et les documents de conception détaillée. Ces livrables ont été essentiels pour comprendre et intégrer les besoins du client, ainsi que pour définir les objectifs, les exigences et les fonctionnalités attendues du prototype. En plus de nos documents internes, plusieurs sites web ont été consultés pour rassembler des informations supplémentaires et pour valider nos approches conceptuelles. Parmi ces sources externes, nous avons spécifiquement référencé la page MakerRepo, laquelle détaille les besoins précis de notre client. Cette référence nous a fourni des indications cruciales sur les attentes de traduction du français vers la Langue des Signes Québécoise (LSQ), nécessitant ainsi une réorientation de notre approche initiale du projet.

En résumé, ce rapport s'appuie sur nos livrables internes et des références externes, notamment la page MakerRepo, pour assurer que le prototype développé correspond de manière précise et exhaustive aux exigences et aux besoins spécifiques exprimés par notre client. <https://makerepo.com/Bwen/1754.ligne-signer-et-comprendre-meiux>

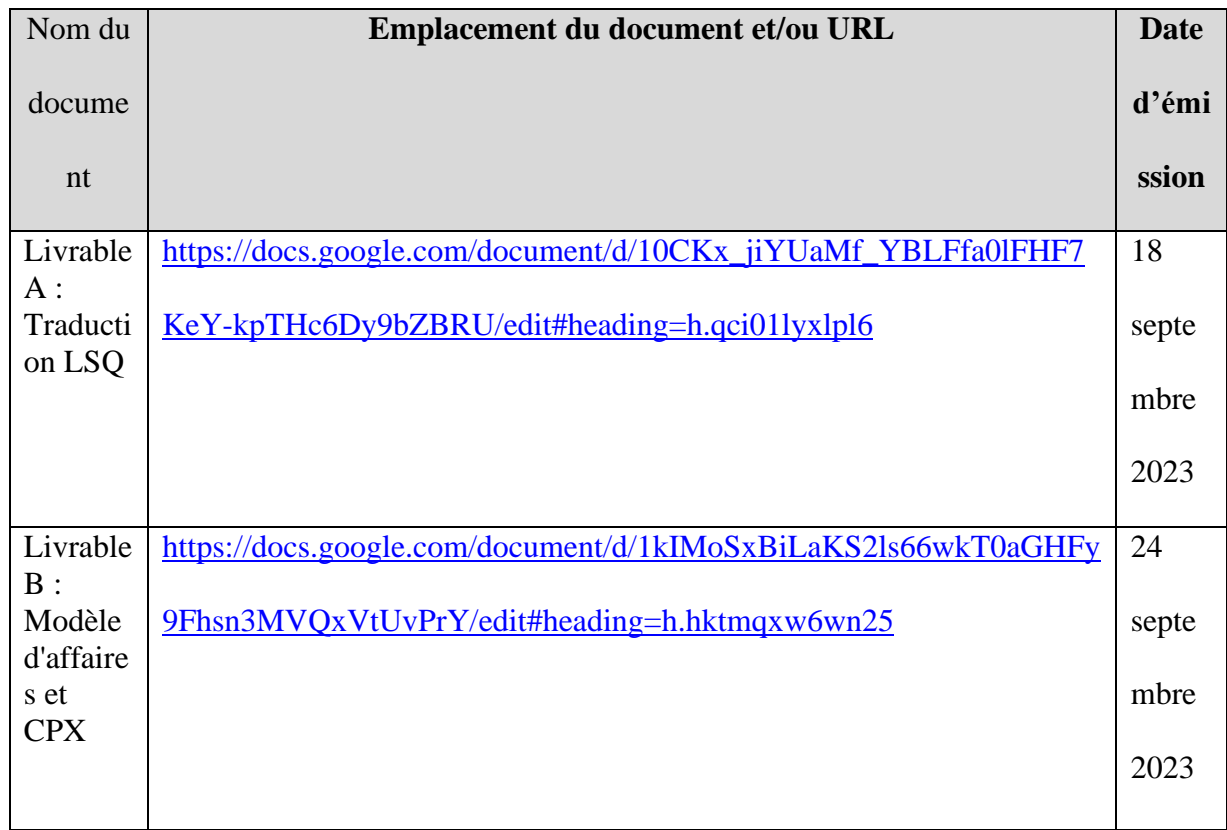

#### <span id="page-30-2"></span>**Table 3. Documents référencés**

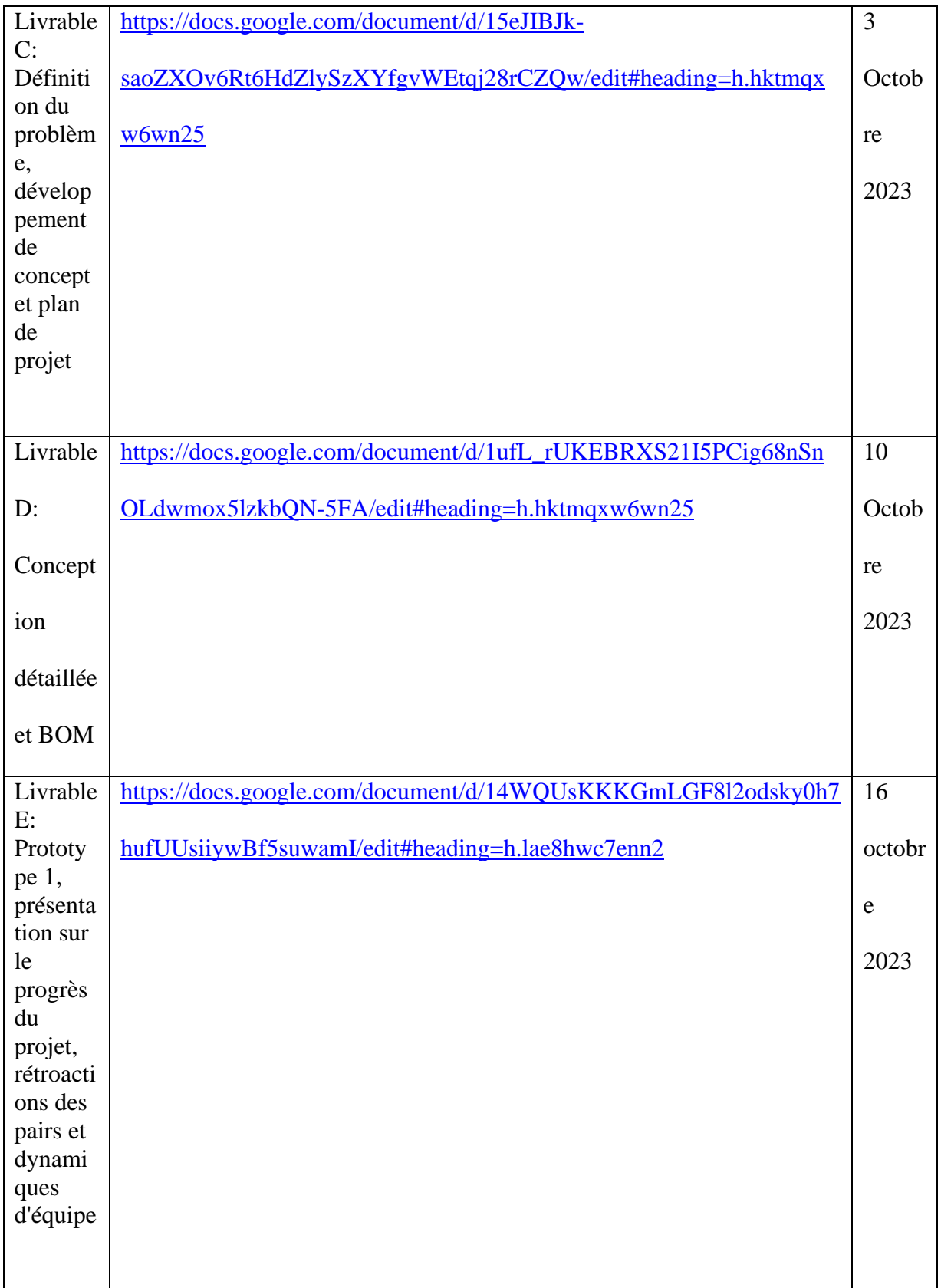

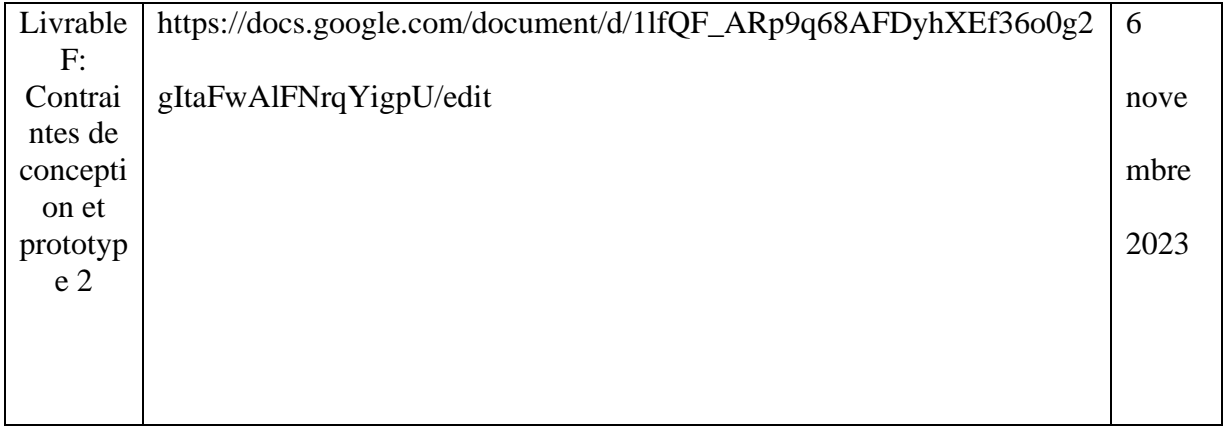

# <span id="page-33-0"></span>**APPENDICE II: Autres Appendices**